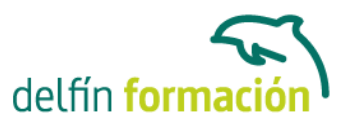

#### **3DS MAX 2015 PARA ANIMACION**

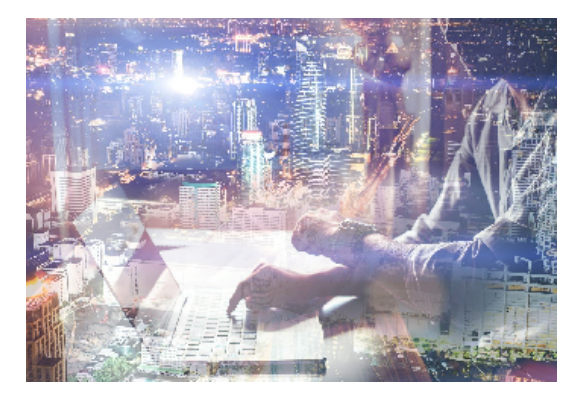

#### **Dirigido a: Objetivos:**

3D Studio es un programa de generación 3D con muchas posibilidades, entre ellas la de crear escenarios virtuales y animaciones para obtener acabados fotorrealísticos y espectaculares efectos especiales. Este curso se centra fundamentalmente en las posibilidades de 3D Studio para animación, que son muchas, y conviene detenerse en ellas especialmente.

#### **Contenidos formativos:**

- 1 Conociendo 3ds Max 2015
- 1.1 Introducción a Autodesk 3ds Max 2015
- 1.2 Requerimientos técnicos
- 1.3 Ejecución de Autodesk 3ds Max 2015
- 1.4 Flujo de trabajo de un proyecto
- 1.5 El Interfaz de Usuario (IU)
- 1.6 Barra de menús
- 1.7 Barras de herramientas
- 1.8 Visores
- 1.9 La pestaña Ventanas gráficas
- 1.10 Trabajar en modo experto
- 1.11 Desactivación de un visor
- 1.12 Control de representación de visores
- 1.13 Seleccion de niveles de degradación adaptativa
- 1.14 Usar la herramienta de navegación ViewCube
- 1.15 Trabajar con el control SteeringWheels
- 1.16 Trabajar imágenes de fondo en los visores
- 1.17 Cambiar la apariencia de la interfaz de Autodesk 3ds Max 2015
- 1.18 Cargar escenas guardadas
- 1.19 Guardar escenas
- 1.20 Guardar selecciones
- 1.21 Salir de Autodesk 3ds Max 2015
- 1.22 Práctica Peón de ajedrez
- 1.23 Práctica La interfaz
- 1.24 Cuestionario: Conociendo 3ds Max 2015

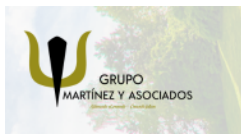

**3** 965 34 06 25 **3** 607 74 52 82 component informacion.es

(iii) www.delfinformacion.com

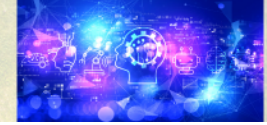

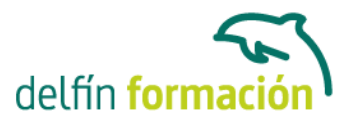

2 Creación de primitivas 2.1 Primitivas estándar 2.2 Caja (Box) 2.3 Cono (Cone) 2.4 Esfera (Sphere) 2.5 Geoesfera (GeoSphere) 2.6 Cilindro (Cylinder) 2.7 Tubo (Tube) 2.8 Toroide (Torus) 2.9 Piramide (Pyramid) 2.10 Tetera (Teapot) 2.11 Plano (Plane) 2.12 Primitivas extendidas 2.13 Poliedro (Hedra) 2.14 Nudo toroide (Torus Knot) 2.15 Caja Chaflán (ChamferBox) 2.16 Cilindro Chaflán (ChamferCyl) 2.17 Bidón (OilTank) 2.18 Cápsula (Capsule) 2.19 Huso (Spindle) 2.20 Extrusión en L (L-Ext) 2.21 Gengon 2.22 Extrusión en C (C-Ext) 2.23 Onda Anillo (RingWave) 2.24 Hose 2.25 Prisma (Prism) 2.26 Cuadrículas de corrección 2.27 Creación de primitivas con el teclado 2.28 Modificación de primitivas 2.29 Práctica - Primitivas animadas 2.30 Cuestionario: Creación de primitivas

- 3 Selección de objetos
- 3.1 Introduccion a la seleccion de objetos
- 3.2 Selección de objetos individuales con el ratón
- 3.3 Selección por región
- 3.4 Modos de región parcial y completa
- 3.5 Selección por nombres de objetos
- 3.6 Seleccion por color
- 3.7 Conjuntos de selección con nombre
- 3.8 Filtros de selección
- 3.9 Seleccionar por capa
- 3.10 Bloquear conjunto de selección

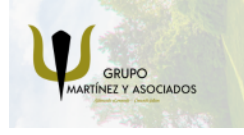

**3** 965 34 06 25 **3** 607 74 52 82 **O** info@delfinformacion.es

(iii) www.delfinformacion.com

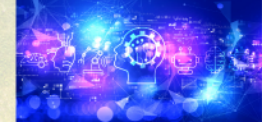

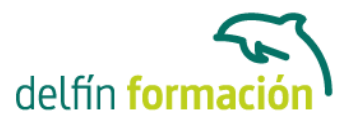

- 3.11 Grupos
- 3.12 Práctica Selección
- 3.13 Cuestionario: Selección de objetos
- 4 Representación de los objetos
- 4.1 Colores de objeto
- 4.2 Selector de colores
- 4.3 Definición de colores personalizados
- 4.4 Selección de objetos por color
- 4.5 Opciones de representación
- 4.6 Color de presentación
- 4.7 Ocultar (No mostrar objetos)
- 4.8 Congelar objetos
- 4.9 Optimización de la presentación
- 4.10 Presentación de vínculos
- 4.11 Práctica Creación de logotipos flotantes
- 4.12 Práctica Rayos laser animados
- 4.13 Cuestionario: Representación de los objetos
- 5 Transformación de objetos
- 5.1 Aplicación de transformaciones
- 5.2 Desplazamiento de objetos
- 5.3 Rotación de objetos
- 5.4 Escala de objetos
- 5.5 Animación de transformaciones
- 5.6 Coordenadas de transformación
- 5.7 Centros de transformación
- 5.8 Uso de las restricciones a los ejes
- 5.9 Práctica Transformaciones
- 5.10 Cuestionario: Transformación de objetos
- 6 Vista esquemática
- 6.1 Utilidad de la vista esquemática
- 6.2 Trabajar con la vista esquemática
- 6.3 Ventana Schematic View
- 6.4 Configuración de la vista esquemática
- 6.5 Operaciones basicas en la ventana Schematic View
- 6.6 Práctica Pelota de fútbol
- 6.7 Práctica Modelado de un cepillo de dientes
- 6.8 Cuestionario: Vista esquematica
- 7 Cámaras
- 7.1 Cámaras en 3ds Max

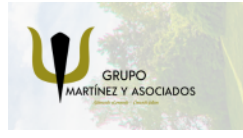

**3** 965 34 06 25 **3** 607 74 52 82 **O** info@delfinformacion.es

(iii) www.delfinformacion.com

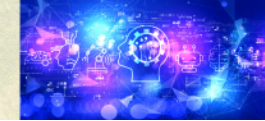

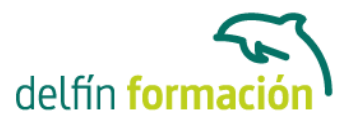

- 7.2 Crear cámaras
- 7.3 Creación de una vista de cámara
- 7.4 Mover las cámaras
- 7.5 Parametros de la camara
- 7.6 Práctica Placa Corporativa
- 7.7 Práctica El ataque del platillo
- 7.8 Cuestionario: Cámaras
- 8 Materiales
- 8.1 Editor de materiales
- 8.2 Ventanas de presentación preliminar del Editor de materiales
- 8.3 Controles de materiales
- 8.4 Aplicación de materiales a los objetos de una escena
- 8.5 Material-Map Browser
- 8.6 Definición de los parámetros básicos de un material
- 8.7 Almacenamiento de materiales nuevos
- 8.8 Otro tipo de materiales no estándar
- 8.9 Imágenes bitmap
- 8.10 Utilización de imagenes bitmap en materiales
- 8.11 Coordenadas de mapeado
- 8.12 El modificador Mapa UVW
- 8.13 Materiales de procedimiento
- 8.14 Materiales Matte-Shadow
- 8.15 Materiales de emisión de rayos (Raytrace)
- 8.16 Práctica Juego de bolos
- 8.17 Práctica Mapeado por cara
- 8.18 Cuestionario: Materiales
- 9 Métodos básicos de animación
- 9.1 Introducción a las animaciones
- 9.2 Utilización del cuadro de diálogo Configuración de tiempo
- 9.3 Animaciones previas
- 9.4 Trayectorias
- 9.5 Track View
- 9.6 Las ventanas Árbol jerárquico y Edición
- 9.7 Asignación de controladores
- 9.8 Filtros
- 9.9 Tipos fuera de rango
- 9.10 Inclusión de sonidos en Track View
- 9.11 Barra de pistas (Track Bar)
- 9.12 Práctica Rebote de una tetera que se convierte en pelota
- 9.13 Cuestionario: Métodos básicos de animación

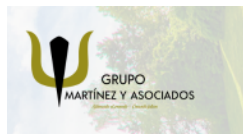

**3** 965 34 06 25 **3** 607 74 52 82 **O** info@delfinformacion.es

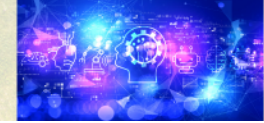

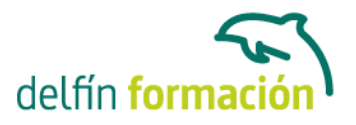

10 Jerarquías y cinemática 10.1 Jerarquía de objetos 10.2 Cinemática directa 10.3 Vinculación jerarquica de objetos 10.4 Bloqueo de ejes en una jerarquía 10.5 Liberación de ejes vinculados 10.6 Cinemática inversa (CI) 10.7 Definición de parámetros de unión 11 Posproducción de escenas 11.1 Edición en Video Post 11.2 Barra de herramientas de Video Post

- 11.3 Barra de estado de Video Post
- 11.4 Composición en Video Post
- 11.5 Generación de una salida en archivo
- 11.6 Efectos de representacion
- 11.7 Cuestionario: Posproducción de escenas
- 11.8 Cuestionario: Cuestionario final

**Duración:** 30 Horas

**Fecha Inicio:** -

**Fecha Fin:** -

**Horario:** -

**Lugar Impartición:** Consultar

**Precio:** 210,00€

**Descuentos:** Precio único

**Tipo de Formación:** -

**Requisitos:** Consultar

**Calendario:** Estamos actualizando el contenido, perdona las molestías.

\* Delfín Formación es una entidad inscrita y acreditada en el registro de Centros y Entidades de Formación Profesional para el Empleo de la Comunidad Valenciana.

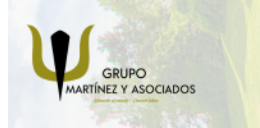

**3** 965 34 06 25 **3** 607 74 52 82 **O** info@delfinformacion.es

(iii) www.delfinformacion.com

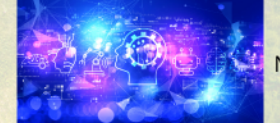

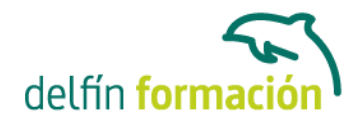

\* Si tienes cualquier duda, por favor Ilámanos al 965 34 06 25 o envíanos un WhatsApp al 607 74 52 82, te responderemos lo más rápido posible.

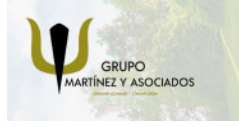

**3** 965 34 06 25 **607 74 52 82**  **O** info@delfinformacion.es

(ii) www.delfinformacion.com

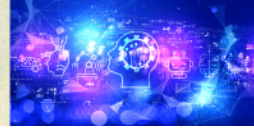